# **cat**

- Objet : cat, commande permettant d'afficher le contenu d'un fichier
- Commentaires : affichez le contenu d'un ou plusieurs fichiers sélectionnés, et bien plus encore…
- Débutant, à savoir : [Utiliser GNU/Linux en ligne de commande, tout commence là !](http://debian-facile.org/doc:systeme:commandes:le_debianiste_qui_papillonne) :
- Suivi :
	- Création par **&** [mattux](http://debian-facile.org/utilisateurs:mattux) le 03/06/2007
	- ∘ Testé par **&**smolski le 19/08/2013
- Commentaires sur le forum : [C'est ici](https://debian-facile.org/viewtopic.php?id=2608)<sup>[1\)](#page--1-0)</sup>
- Niveau requis : [débutant,](http://debian-facile.org/tag:debutant?do=showtag&tag=d%C3%A9butant) [avisé](http://debian-facile.org/tag:avise?do=showtag&tag=avis%C3%A9)

# **Présentation**

Cette commande permet d'afficher le contenu d'un ou des fichiers sélectionnés, de plus, comme nous le verrons dans ce tuto, elle reste tellement simple et efficace que son emploi est très large et très étalé dans le temps avec très peu de modification.

Merci à **Haricophile** pour cette indication !

# **Syntaxe**

**cat** <nom **du** fichier>

### **Exemple**

cat test.txt

Grâce à cette commande je peux voir le contenu du fichier test.txt

Si vous avez un fichier plus long que la taille de votre écran, alors je vous conseille d'utiliser l'option [less,](http://debian-facile.org/doc:editeurs:less) cette option vous permettra de stopper la lecture du fichier dans les limites de votre écran.

### **Exemple**

cat test.txt | less

La commande cat contient d'autres options mais j'ai mis juste l'essentiel.

Vous pouvez aussi obtenir la page de man de la commande avec

man cat

### **Exemple**

cat permet d'afficher le contenu de plusieurs fichiers, les uns à la suite des autres, c'est-à-dire de les concaténer !

#### **Exemple**

Créez 3 fichiers avec la [Commande Echo](http://debian-facile.org/doc:systeme:echo).

echo salut > test1.txt

echo mon > test2.txt

echo coco > test3.txt

D'une seule commande cat, vous pouvez afficher le contenu des trois fichiers . txt les uns à la suite des autres ainsi :

cat test1.txt test2.txt test3.txt

Vous obtenez :

[retour de la commande](http://debian-facile.org/_export/code/doc:systeme:cat?codeblock=8)

 salut mon coco

Intéressant !

#### **Exemples pratiques**

[Encoder des VOB en MKV](http://debian-facile.org/doc:media:ffmpeg#encoder-la-video-vob-en-mkv)

### **cat - recherche dans de multiples fichiers**

cat test1.txt test2.txt test3.txt | grep sa

Vous obtenez :

[retour de la commande](http://debian-facile.org/_export/code/doc:systeme:cat?codeblock=10)

salut

# **cat - édition de fichier**

La commande cat, combinée avec la [commande Echo](http://debian-facile.org/doc:systeme:echo) et la [commande Chevron " > "](http://debian-facile.org/doc:programmation:shell:chevrons), permet de créer un seul fichier rassemblant les informations d'un ou de plusieurs fichiers d'informations ou de sécurité.

**Exemple :**

```
cat /proc/cpuinfo > info_cpu.txt
```
Le fichier info cpu.txt sera créé et rempli des informations concernant le cpu à fin de communication par réseau ou autres utilisations nécessitant de s'y référer.

## **cat - éditeur de texte**

#### **un exemple en user**

Ces commandes sont à faire en session user.

On tape :

```
cat > \sim/test4.txt <<EOF
Salut
mon
coco !
EOF
```
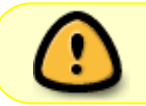

**ATTENTION !** Le > (chevron) de début de ligne indique un retour chariot (aller à la liane).

**Nota :** À l'intérieur de la ligne de commande cat, EOF est utilisée pour encadrer le début et la fin de "la partie rédactionnelle du texte".

Les termes EOF (*E*nd *O*f *F*ile) sont conventionnels.

Vous pouvez tout aussi bien utiliser n'importe quoi comme chaîne de caractère, pourvu qu'elle soit répétée au début et à la fin de l'écrit proprement dit.

FDP par exemple (*F*in *D*u *P*oteau)…

Mais en ce cas, vous risquez de se faire pas mal interroger sur vos intentions d'écriture une personne contemplant la rédaction d'un de vos script  $\bigcirc \bigcirc \bigcirc$ 

Toutefois, un peu d'humour ne nuit pas, hein ?

Le fichier sera créé dans mon /home/user grâce au signe $^{\mathsf{2)}}$  $^{\mathsf{2)}}$  $^{\mathsf{2)}}$  ~ placé après le signe $^{\mathsf{3)}}$  $^{\mathsf{3)}}$  $^{\mathsf{3)}}$  >.

Voir les tutos tilde et chevron par ces liens :

- <https://debian-facile.org/doc:programmation:shell:tilde>
- <https://debian-facile.org/doc:programmation:shell:chevrons>

Nous visionnons le contenu de ce nouveau fichier avec [la Commande less](http://debian-facile.org/doc:editeurs:less) :

less test4.txt

On obtient :

[retour de la commande](http://debian-facile.org/_export/code/doc:systeme:cat?codeblock=14)

 Salut mon coco !

Et voilà, magique !

Par la suite, pour rajouter des lignes supplémentaires sans effacer  $\mathbf D$  le contenu déjà rédigé, après la commande cat il faut doubler le chevron devant cat comme ceci :

```
cat \gg \sim / \text{test4.txt} \ll E0FComment vas-tu
'yau d'poële ?
EOF
```
Et nous obtenons :

less test4.txt

Donne :

[retour de la commande](http://debian-facile.org/_export/code/doc:systeme:cat?codeblock=17)

```
 Salut
 mon
 coco !
 Comment vas-tu
 'yau d'poële ?
```
#### $Hop$  !  $\bigcirc$

L'exercice fini, la destruction de ce moment de poésie se fera par la [Commande rm](http://debian-facile.org/doc:systeme:rm) ainsi :

rm test4.txt

 $Out$  !  $\Theta$ 

### **Un exemple en root**

On peut utiliser la commande cat et le chevron pour réécrire son sources.list :

```
cat > /etc/apt/sources.list.d/test.list <<EOF
# Debian Stretch, dépôt principal + paquets non libres
deb http://deb.debian.org/debian/ stretch main contrib non-free
# Debian Stretch, mises à jour de sécurité + paquets non libres
deb http://security.debian.org/ stretch/updates main contrib non-free
# Debian Stretch, mises à jour "volatiles" + paquets non libres
deb http://deb.debian.org/debian/ stretch-updates main contrib non-free
EOF
```
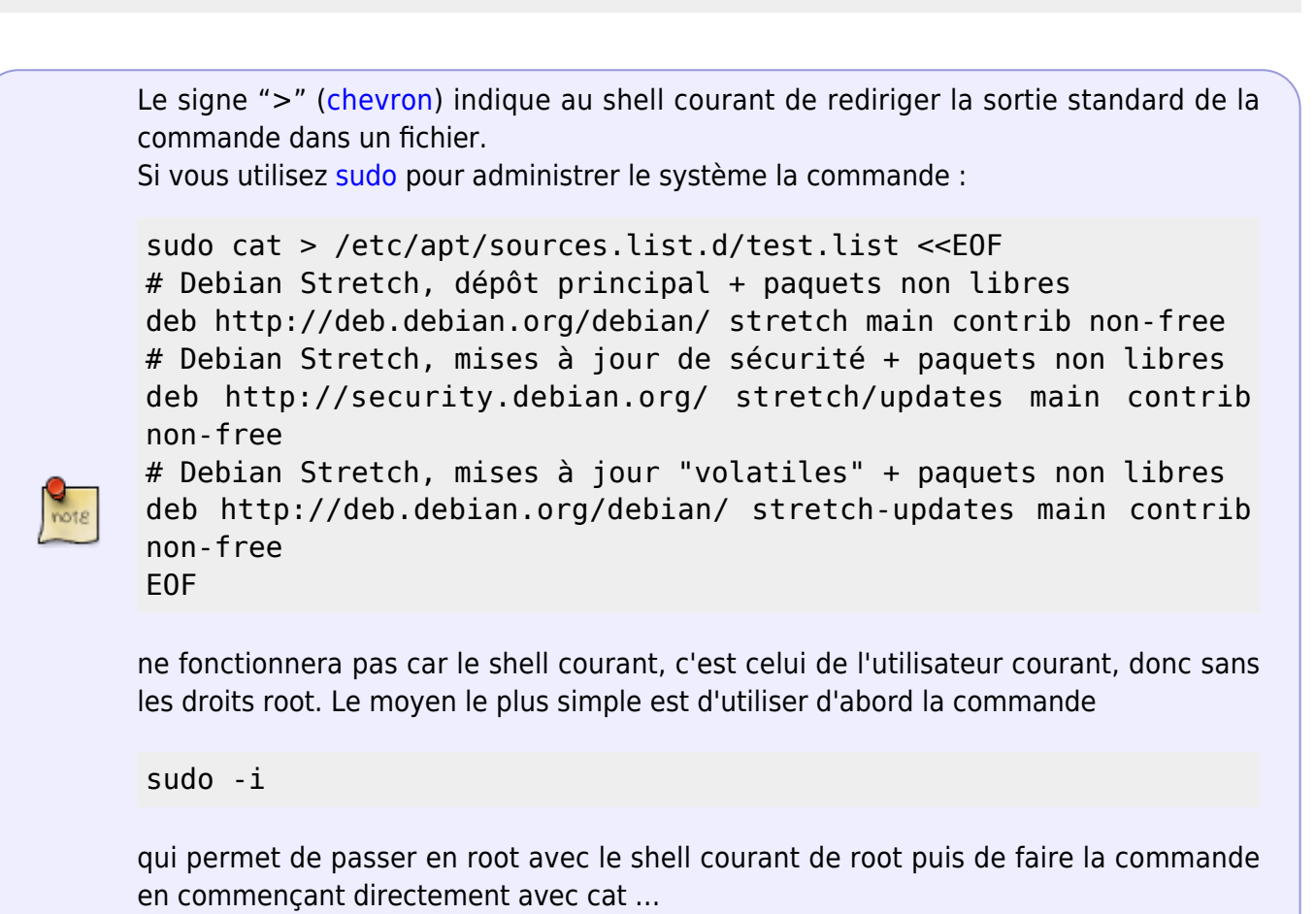

### **cat - concaténation verticale**

"Concaténation verticale" : drôle d'expression, mais c'est facile ! Il s'agit de fusionner le contenu de deux (ou plus) fichiers dans un nouveau fichier.

Reprenons l'exemple précédent :

```
cat > \sim/test4.txt <<EOF
> Salut
> mon
> coco !
```
> EOF

Faisons de même pour un fichier "test5.txt :

```
cat > \sim/test5.txt <<EOF
> Comment
> ça
> va?
> EOF
```
Concaténons-les en un fichier "test4-et-5.txt" :

cat ~/test4.txt ~/test5.txt > test4-et-5.txt

Et voilà :

less ~/test4-et-5.txt

#### [retour de la commande](http://debian-facile.org/_export/code/doc:systeme:cat?codeblock=26)

Salut mon coco ! Comment ça va?

Et Encore Hop !

#### **cat et video**

Combiné avec ffmpeg, cat permet de convertir les fichiers vidéo.

Exemple :

cat fichier video\_test.vob | ffmpeg -i - 1.mp4

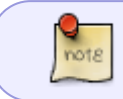

Bien sûr, la qualité du résultat sera limitée par le fait qu'on ne puisse ajouter des options particulières.

Voir le tuto ffmpeg : [encoder-en-mkv](http://debian-facile.org/doc:media:ffmpeg#encoder-en-mkv)

[1\)](#page--1-0) N'hésitez pas à y faire part de vos remarques, succès, améliorations ou échecs ! [2\)](#page--1-0) tilde [3\)](#page--1-0)

chevron

From: <http://debian-facile.org/> - **Documentation - Wiki**

Permanent link: **<http://debian-facile.org/doc:systeme:cat>**

Last update: **09/06/2020 14:35**

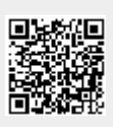